FR

1

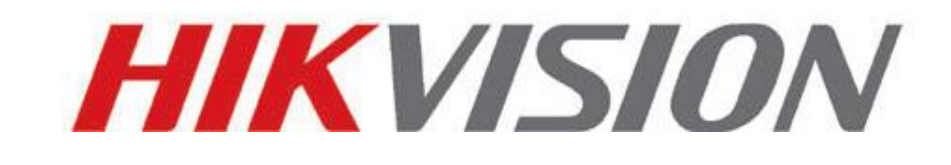

# **Guide de démarrage rapide**

# **des caméras dômes réseau**

**V3.0.0**

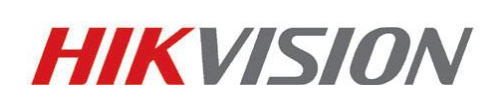

#### Hangzhou Hikvision Digital Technology Co., Ltd.

[http://www.hikvision.com](http://www.hikvision.com/)

Tél. du service après-vente+86-400-700-5998

2010-12

# **1. Description physique de la caméra**

#### **a. Mini-dôme**

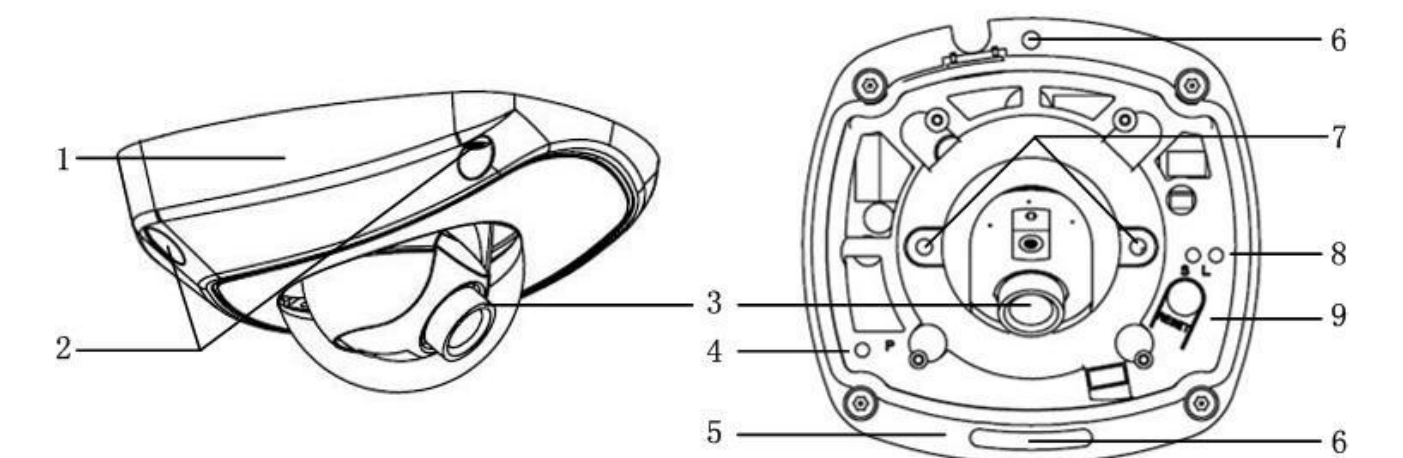

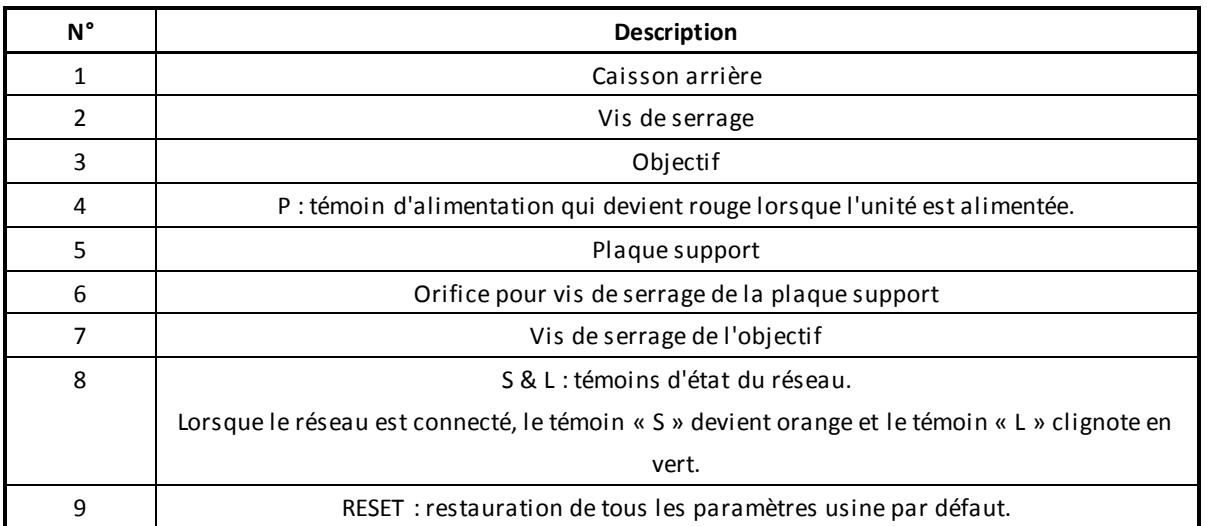

**REMARQUE :**

**Lorsque la caméra est sous tension, appuyez sur le bouton « Reset » pendant environ 10 secondes pour restaurer tous les paramètres usine par défaut, not amment le nom d'utilisateur, le mot de passe, l'adresse IP et le numéro de port.**.

### **b. Caméra cube**

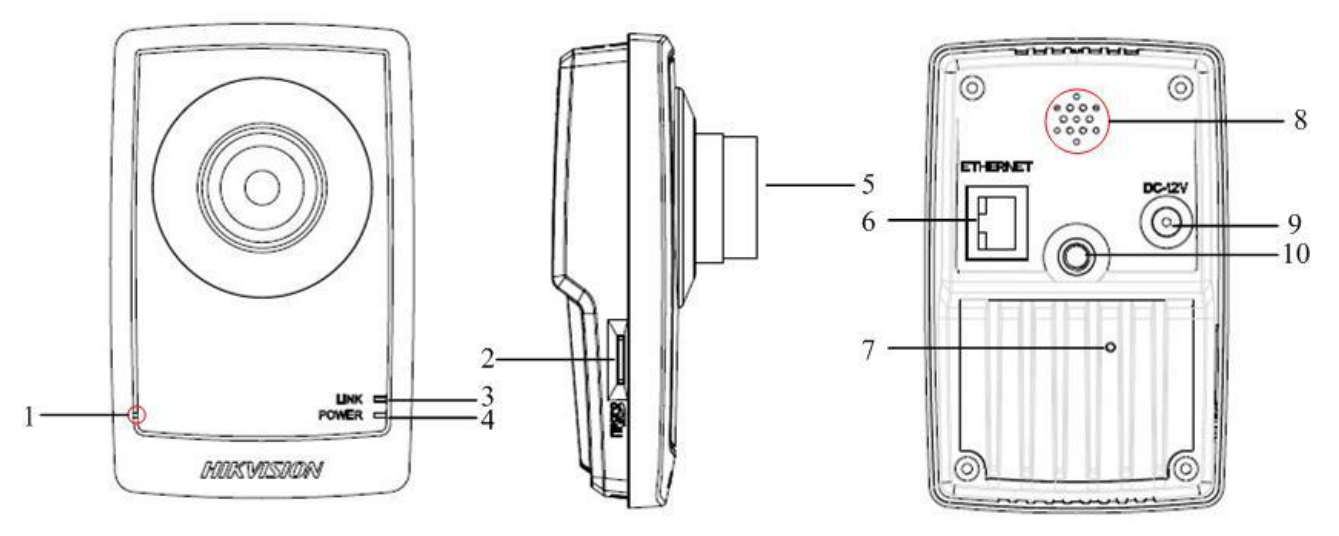

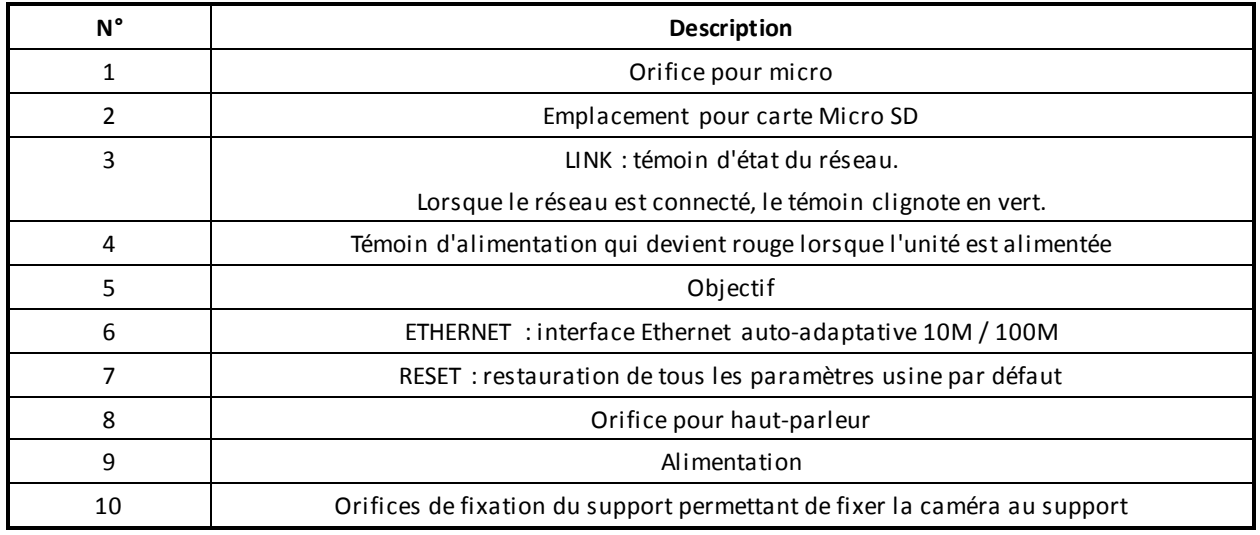

 **REMARQUE :**

**Lorsque la caméra est sous tension, appuyez sur le bouton « RESET » pendant environ 10 secondes pour restaurer tous les paramètres usine par défaut, not amment le nom d'utilisateur, le mot de passe, l'adresse IP et le numéro de port.**

### **c. Dôme d'intérieur**

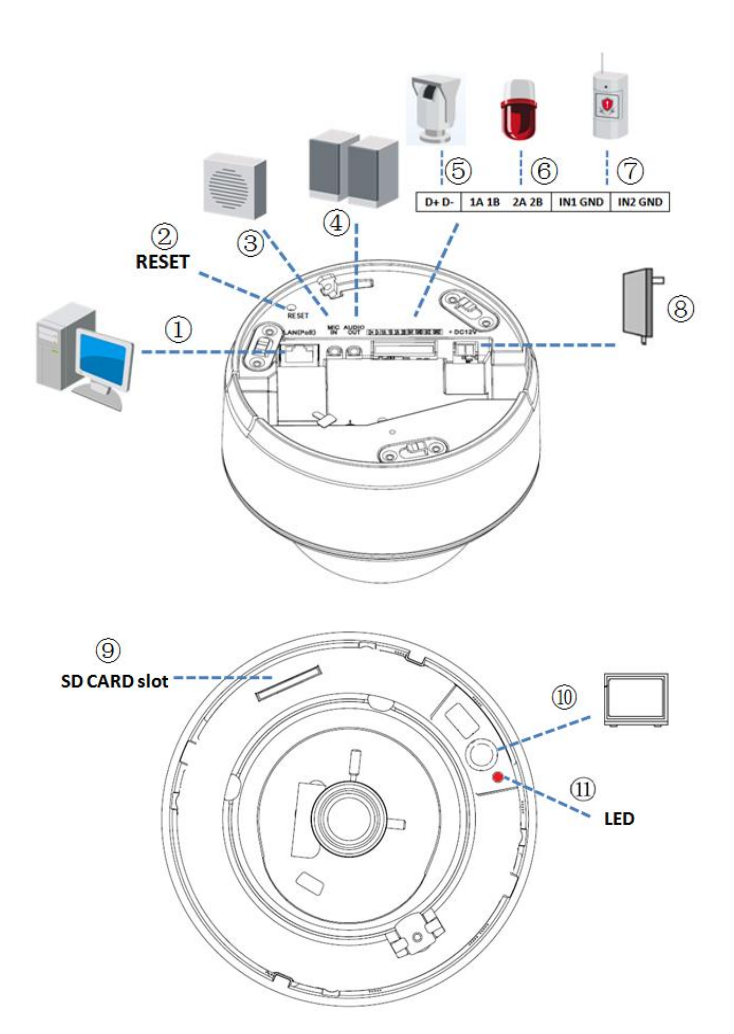

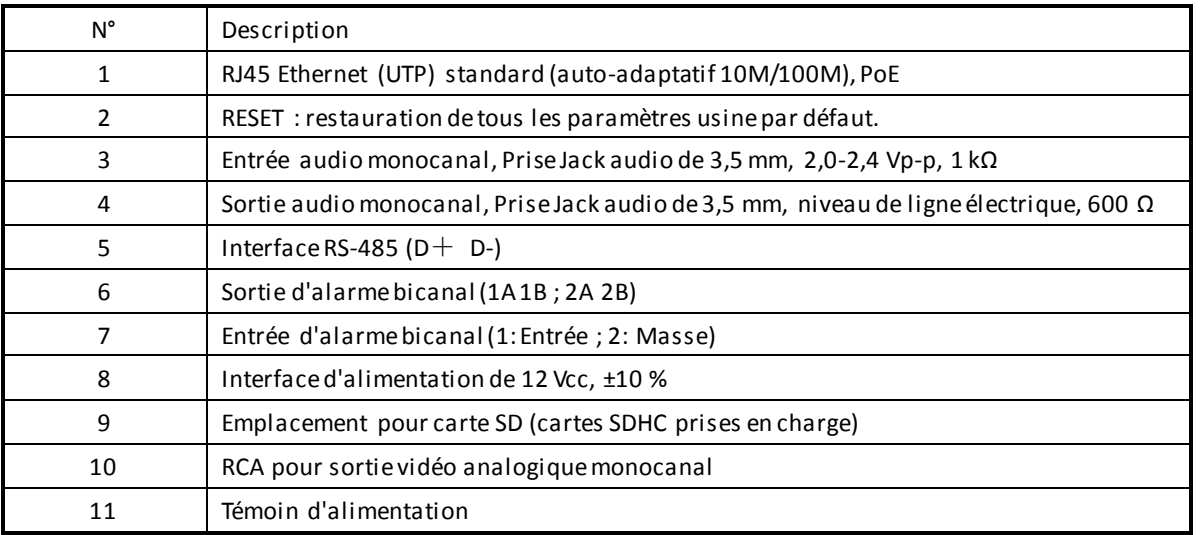

#### **REMARQUE :**

**Lorsque la caméra est sous tension, appuyez sur le bouton « RESET » pendant environ 10 secondes pour restaurer tous les paramètres usine par défaut, notamment le nom d'utilisateur, le mot de passe, l'adresse IP et le numéro de port.**

## **d. Dôme d'extérieur**

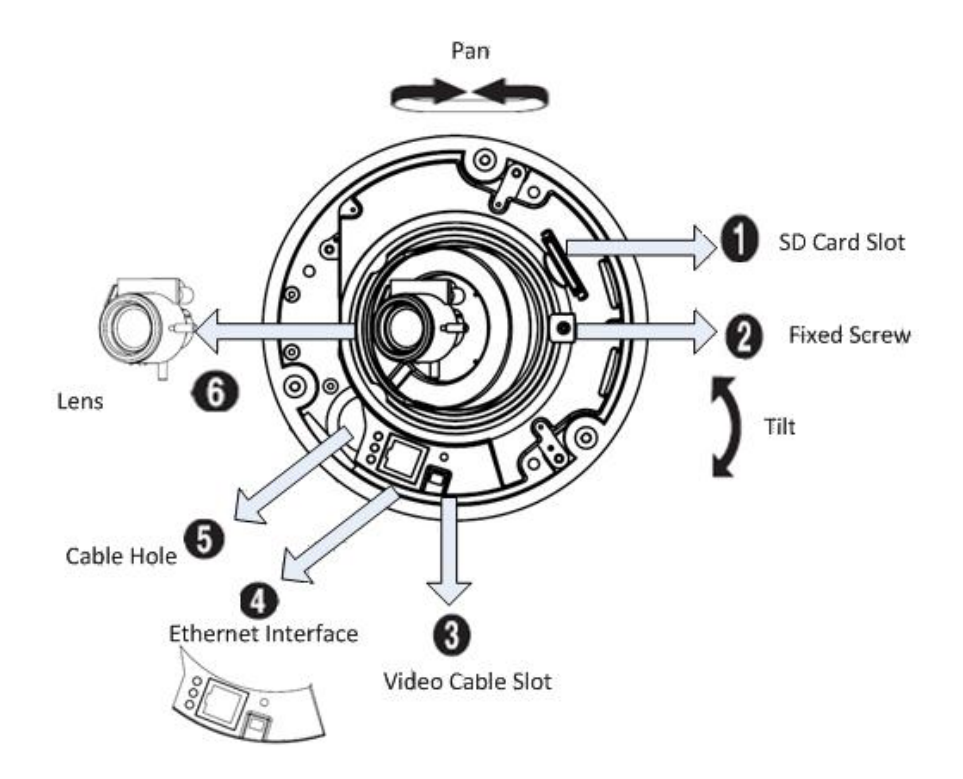

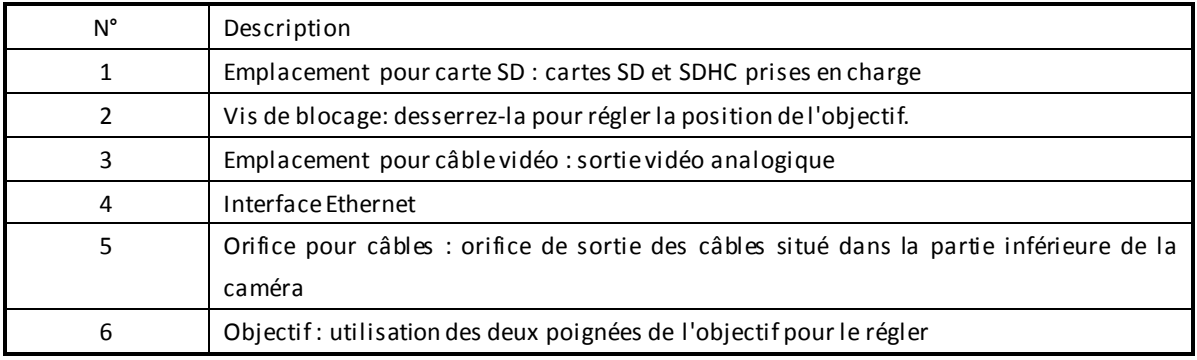

## **2. Recherche et modification de l'adresse IP**

Le logiciel SADP (Search Active Devices Protocol) permet de rechercher automatiquement l'adresse IP de toute caméra réseau figurant sur le même réseau, conformément au schéma de raccordement ci-dessous :

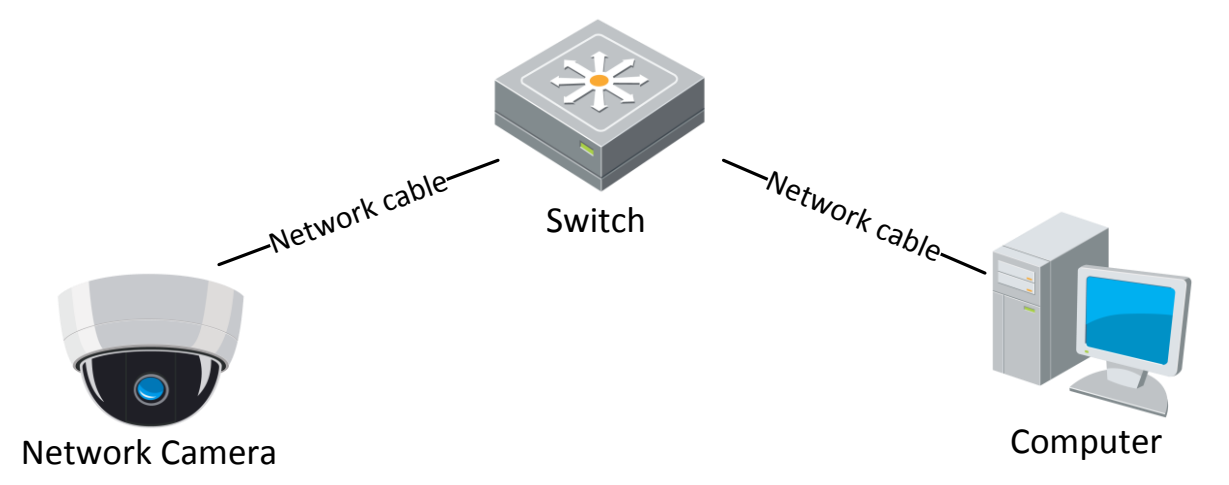

L'opération de recherche et de modification de l'adresse IP s'effectue comme suit :

1. Après avoir téléchargé le « logiciel SADP » du site *[http://www.hikvision.com](http://www.hikvision.com/)*, installez « WinPcap\_3\_1\_beta\_3 » puis exécutez le fichier

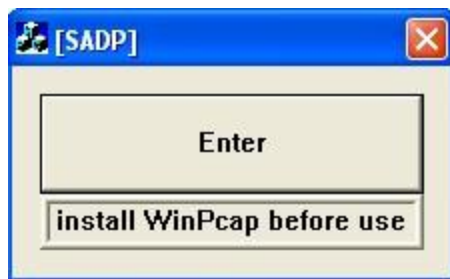

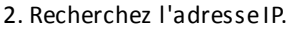

« sadpdlg.exe ».

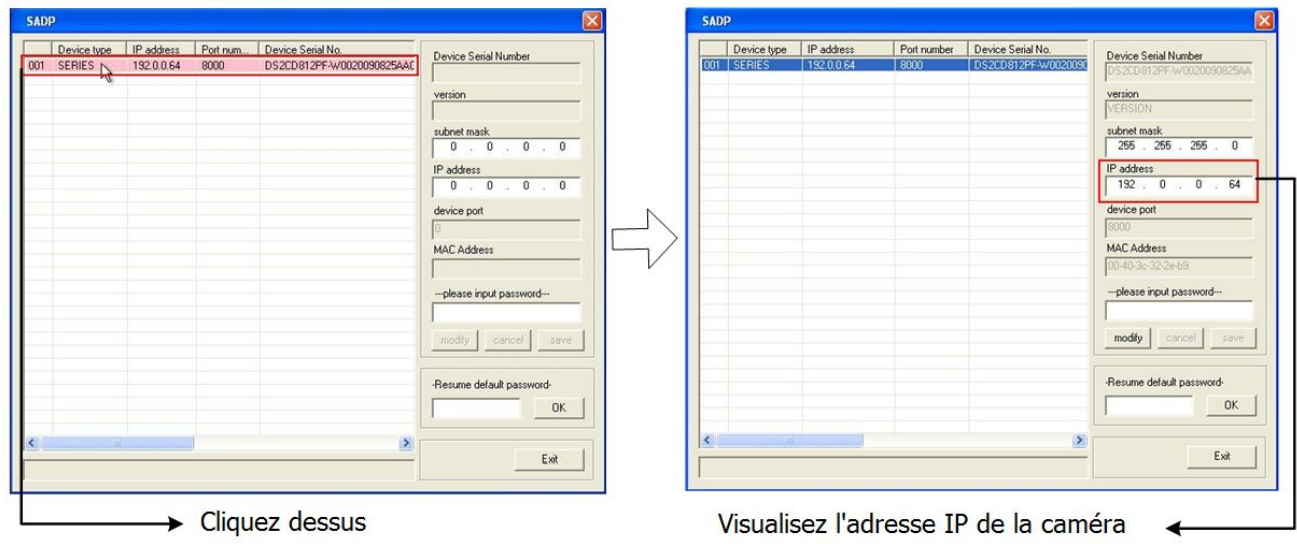

3. Modifiez l'adresse IP.

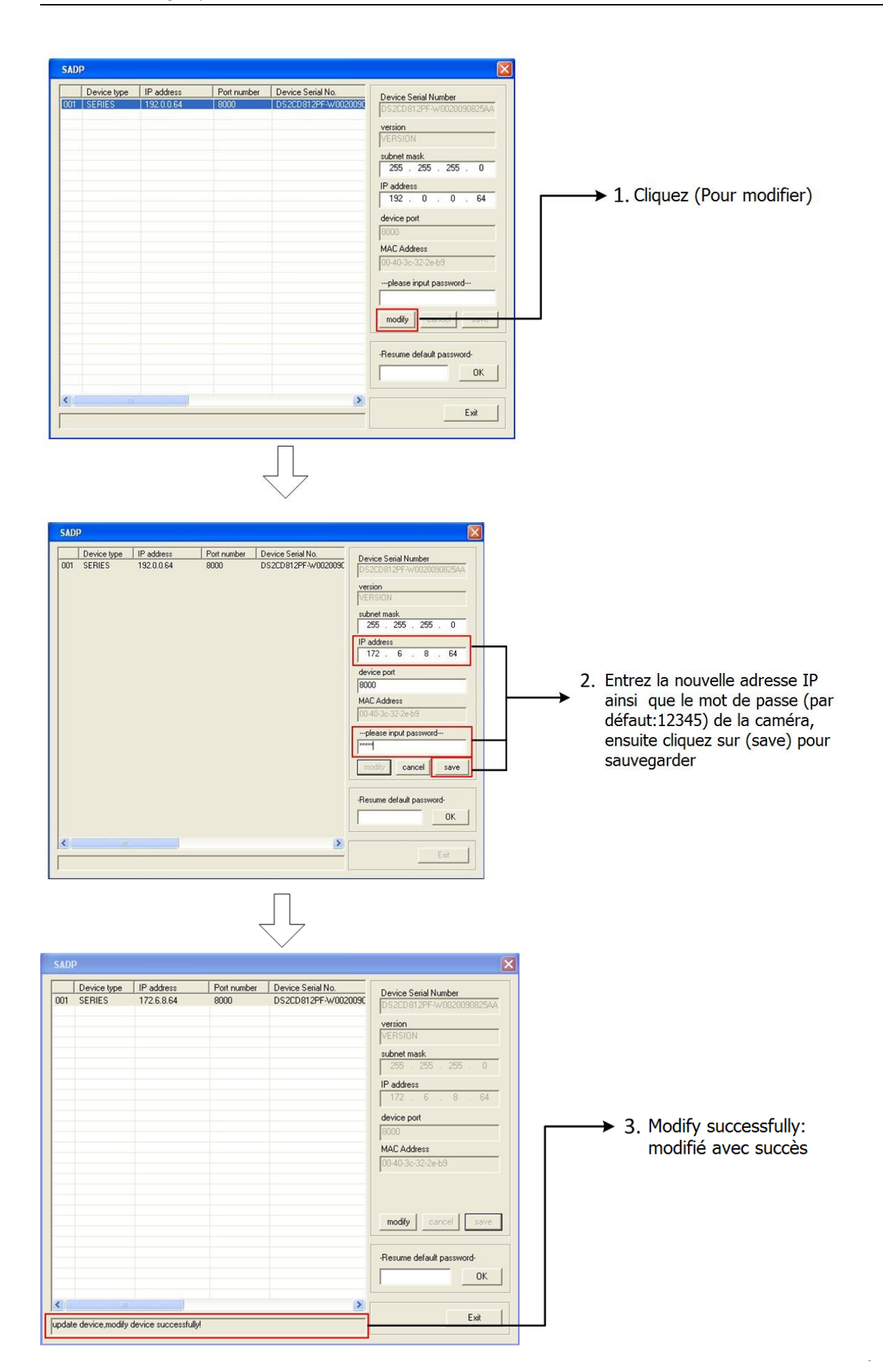

## **3. Prévisualisation par navigateur IE**

#### **Remarque :**

**L'adresse IP par défaut de la caméra réseau est « 192.0.0.64 », « admin » correspondant au nom d'administrateur, « 12345 » au mot de passe et « 8000 » au port par défaut.**

Pour pouvoir contrôler les images filmées par la caméra, vous devez disposer d'un ordinateur équipé d'un système d'exploitation Microsoft Windows et d'Internet Explorer (version 6.0 ou ultérieure). Dans le présent manuel, nous avons pris pour exemple Windows XP et IE 6.0.

Ce chapitre vous explique comment accéder aux vidéos filmées par la caméra via un navigateur Web :

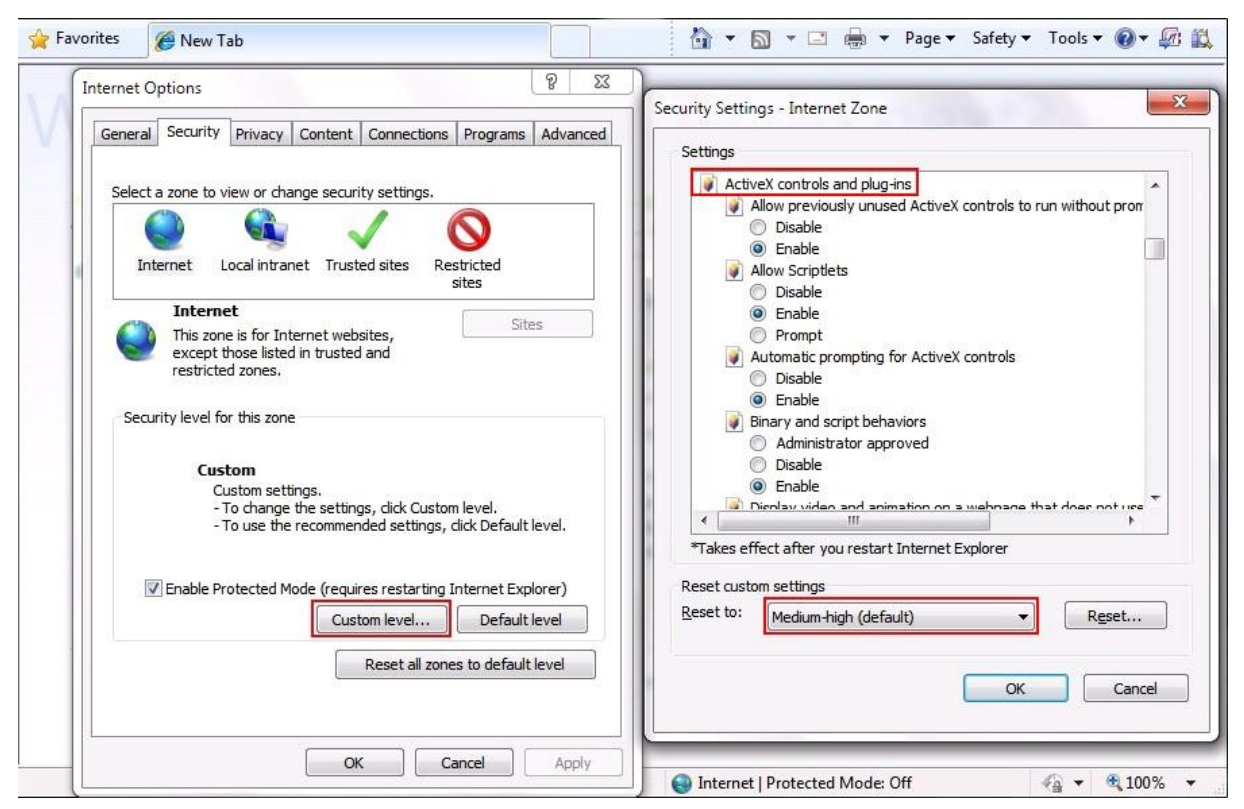

1. Ouvrez le navigateur IE, configurez le niveau de sécurité sur [Moyen] dans [Outils/Options Internet/Sécurité/Personnaliser le niveau…].

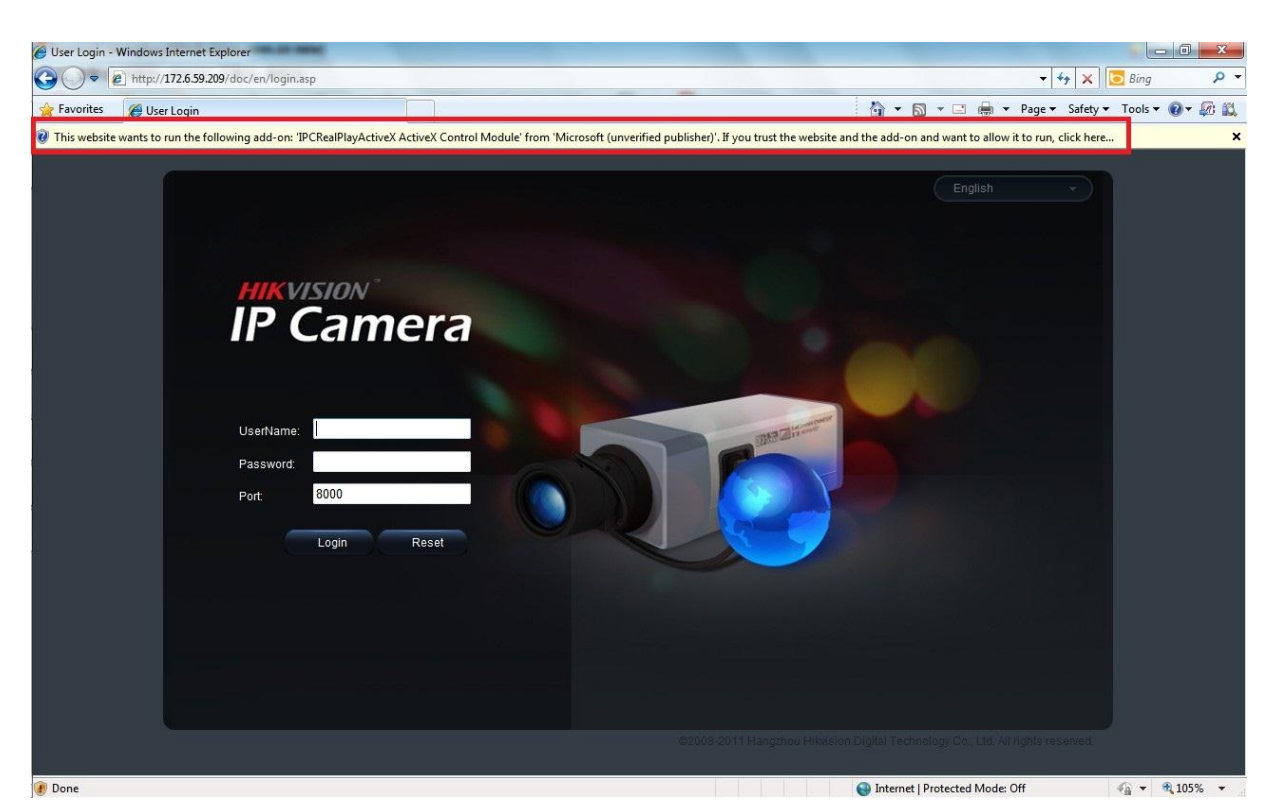

2. Saisissez l'adresse IP de la caméra et appuyez sur le bouton [Entrée] de votre clavier puis cliquez sur la boîte qui s'affiche.

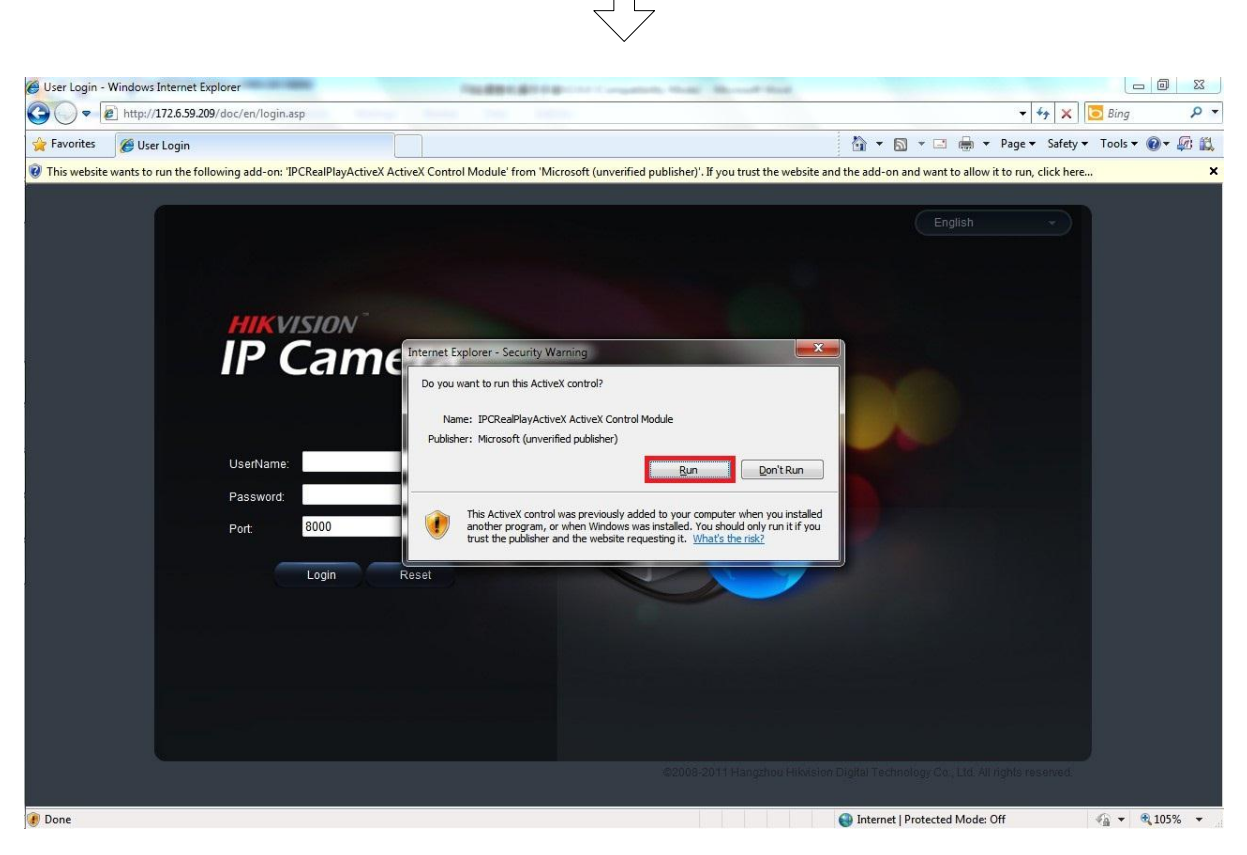

3. Cliquez sur [Exécuter] pour installer les contrôles ActiveX.

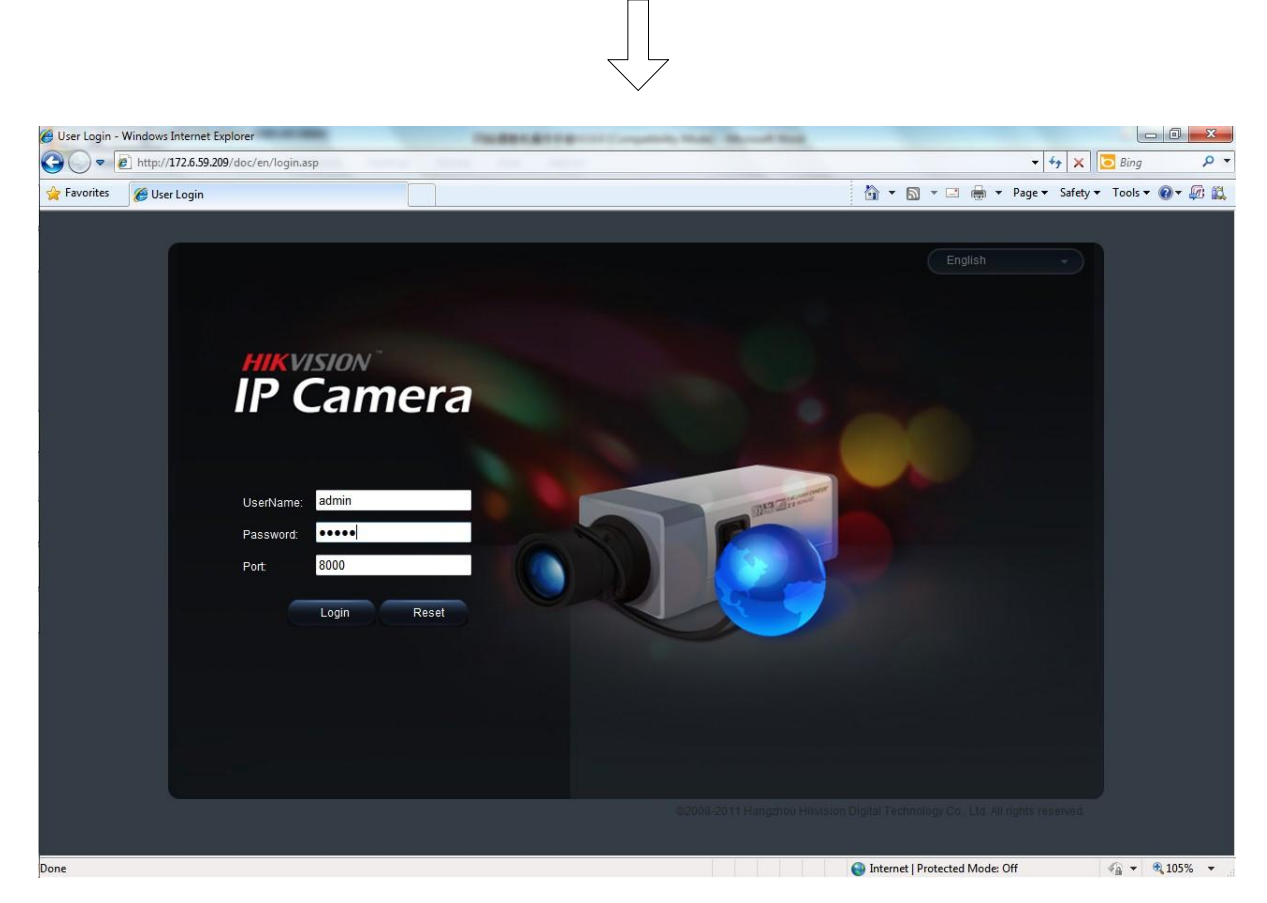

4. Indiquez le nom d'utilisateur (par défaut : admin), le mot de passe (par défaut : 12345) et le numéro de port (par défaut : 8000) de la caméra

puis cliquez sur [Login].

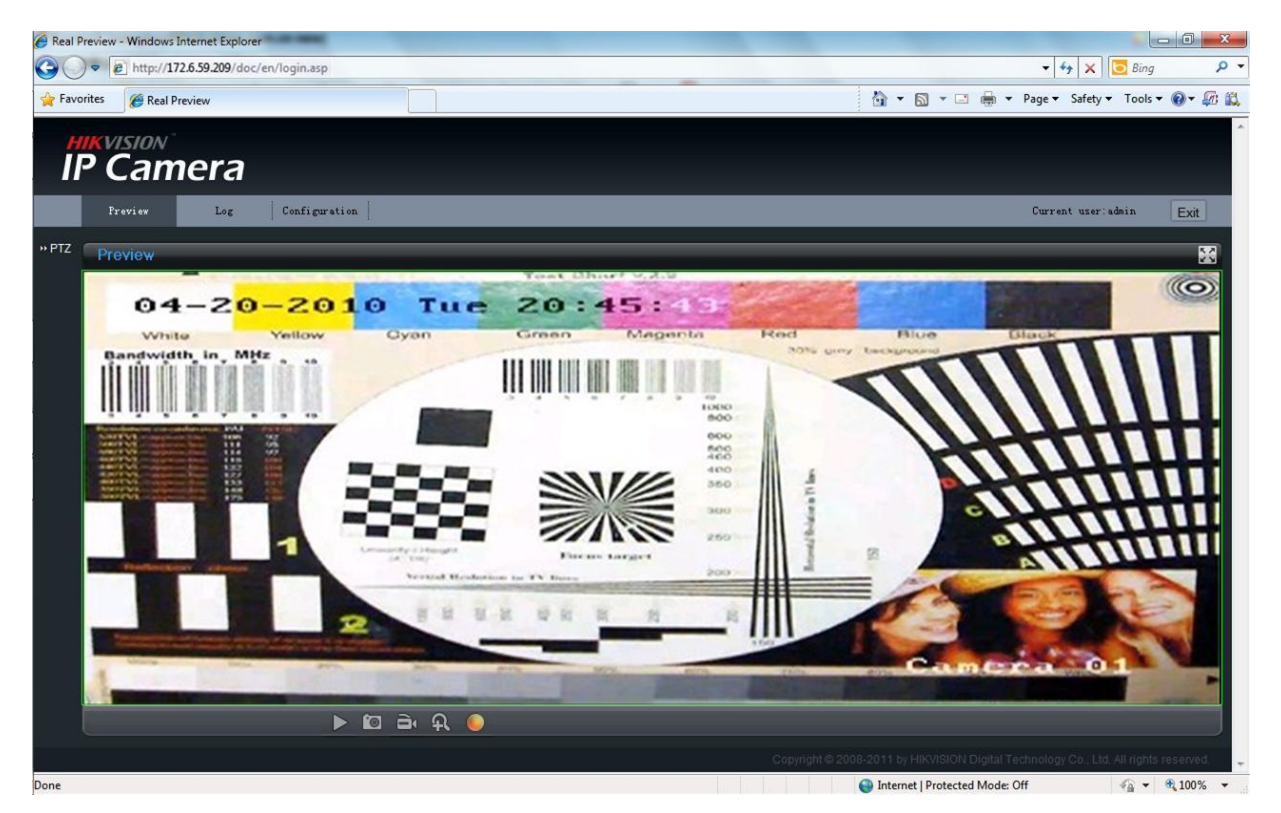

5. Visionnez les images.

*Pour des instructions de configuration détaillées, veuillez vous reporter au manuel de l'utilisateur de la caméra réseau.*

# **4.Installation**

La caméra s'installe comme suit :

### **a. Mini-dôme**

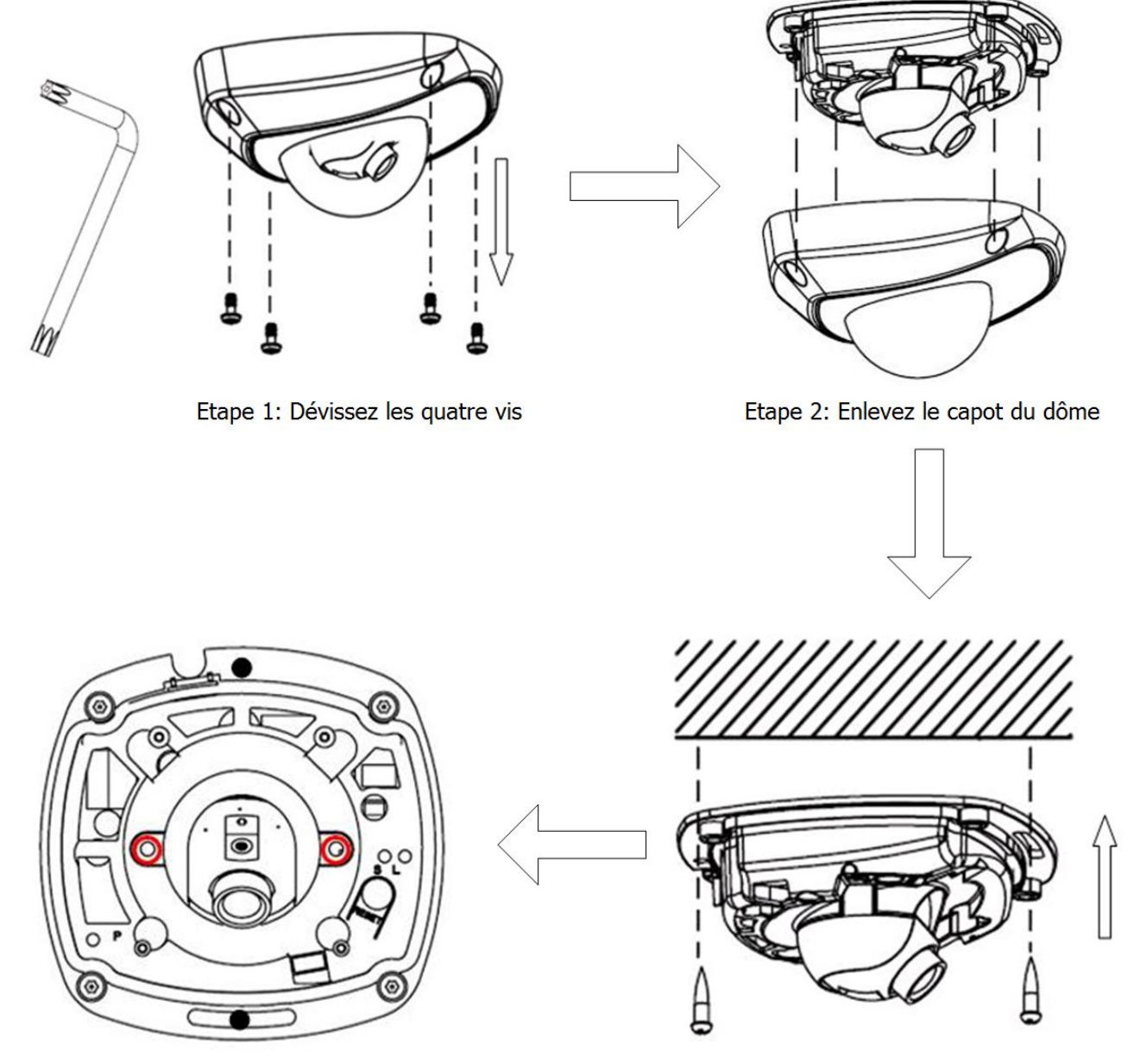

Etape 4: Dévissez les vis de blocage de l'objectif

Etape 3: Fixez le socle

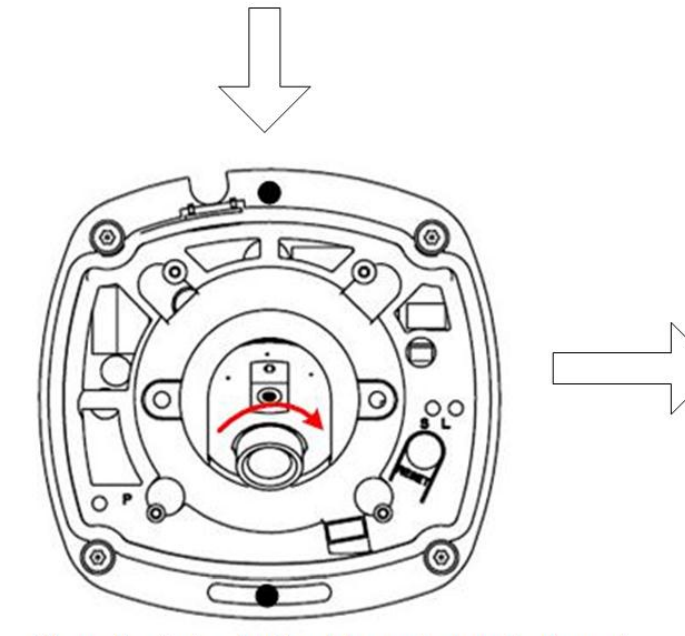

Etape 5: ajustez horizontalement et verticalement l'orientation de la caméra selon votre besoin

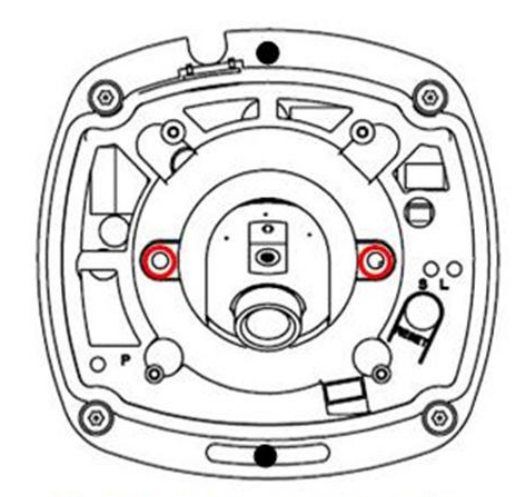

Etape 6: Bien resserrer les vis de blocage de l'objectif

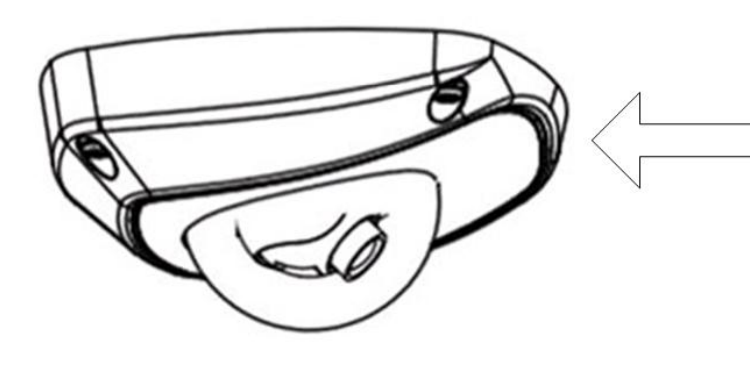

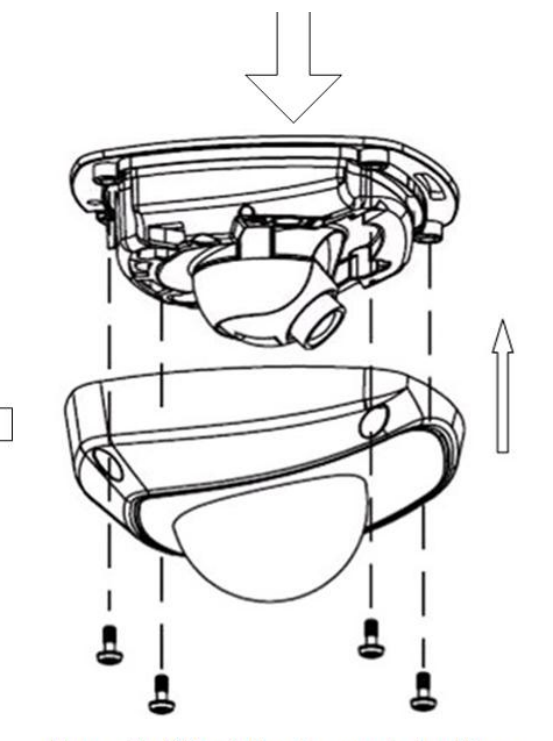

Etape 7: Réinstaller le capot du dôme

**REMARQUE :**

- **L'objectif de la caméra ayant été réglé en usine pour offrir des performances vidéo optimales, il vous suffit d'ajuster l'angle de panoramique et d'inclinaison.**
- **Attention: Vérifiez la netteté de l'image de la caméra, capot caméra refermée.**

#### **b. Dôme d'intérieur**

1. Fixez la plaque support au plafond au moyen des vis.

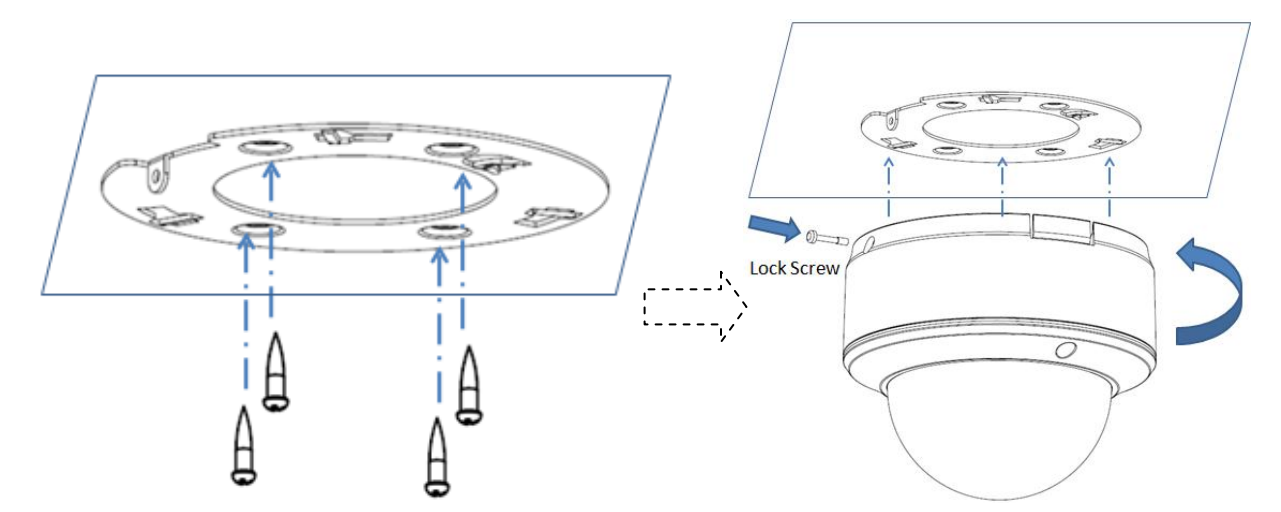

2. Desserrez les vis de serrage au moyen d'un tournevis hexagonal (fourni avec la caméra) et retirez le capot du dôme comme représenté ci-dessous :

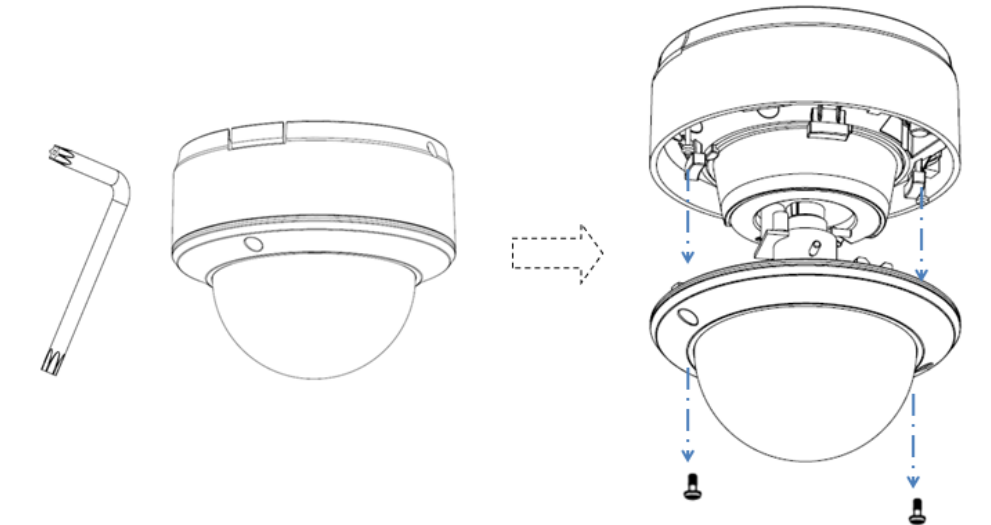

3. Tout en visionnant la vidéo sur le moniteur, réglez l'angle de vue de la caméra en fonction de vos besoins.

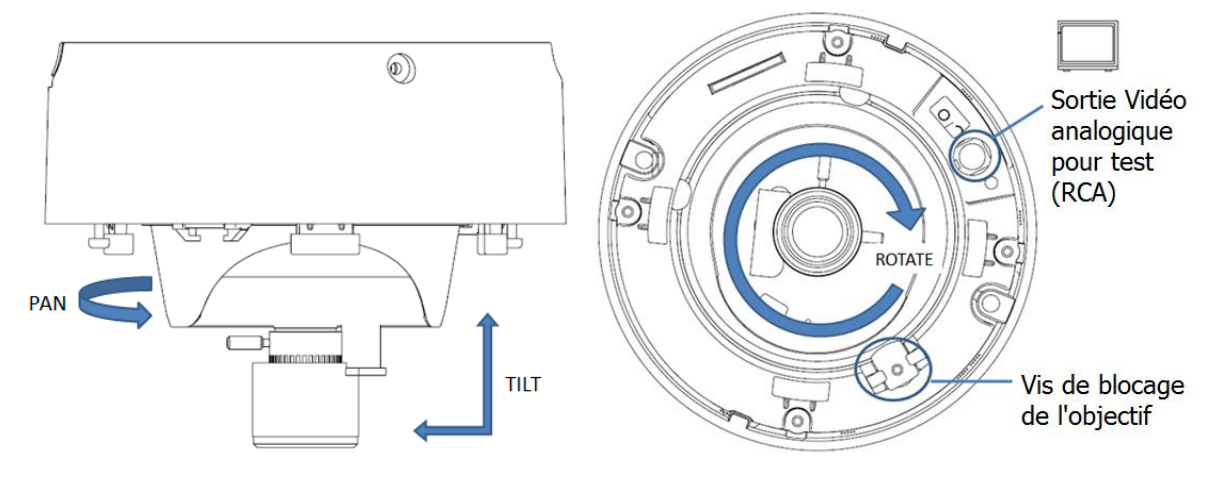

Réglage sur 3 axes

4. Installez le capot du dôme et serrez les vis.

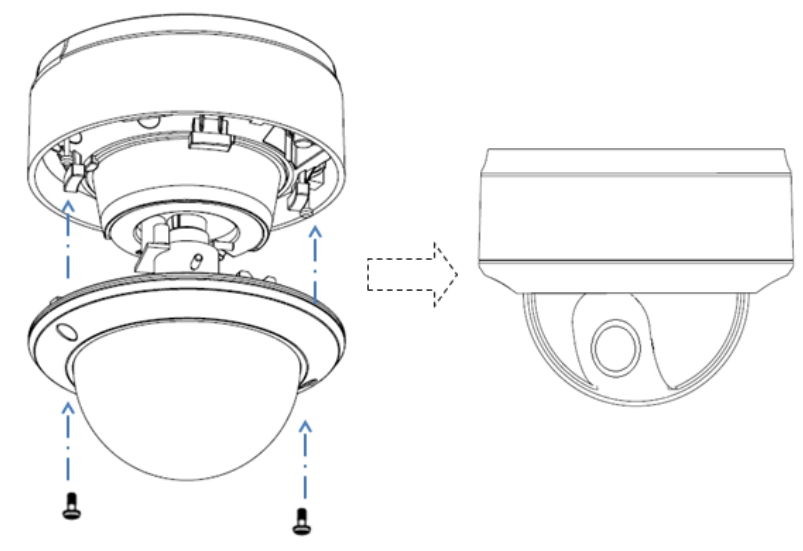

#### **c. Dôme d'extérieur**

Desserrez la vis au moyen d'un tournevis hexagonal (fourni avec la caméra) puis retirez le capot transparent comme représenté ci-dessous :

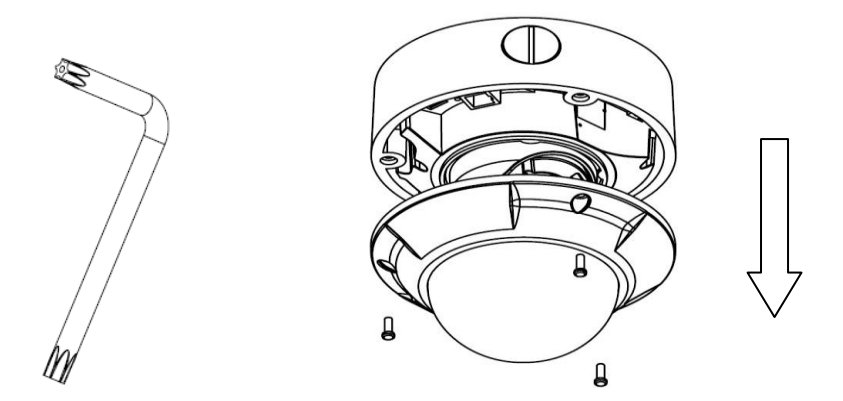

Fixez la caméra dôme au plafond au moyen des vis.

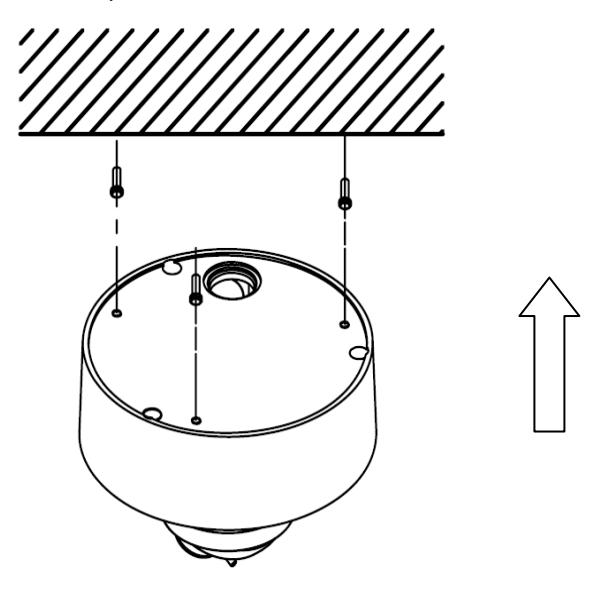

Tout en visionnant la vidéo sur le moniteur de réglage, réglez l'angle de vue de la caméra.

Desserrez les vis fixes et ajustez l'angle de panoramique et d'inclinaison de caméra horizontalement et verticalement. Réglez la mise au point pour des performances vidéo optimales.

Serrez la vis après avoir réglé l'angle de vue de la caméra et installez le capot transparent.

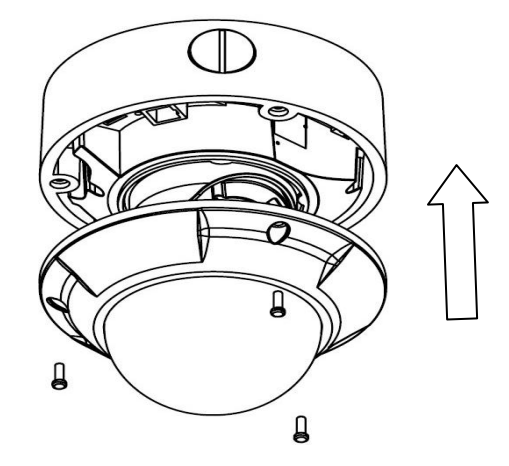

**Un choix de premier plan pour les professionnels de la sécurité**